# ALK00

#### **Application User Manual**

**App "ALKOO" download is free!**

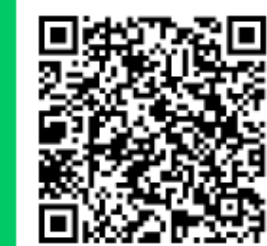

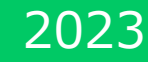

## **①Default settings of the app(iPhone)**

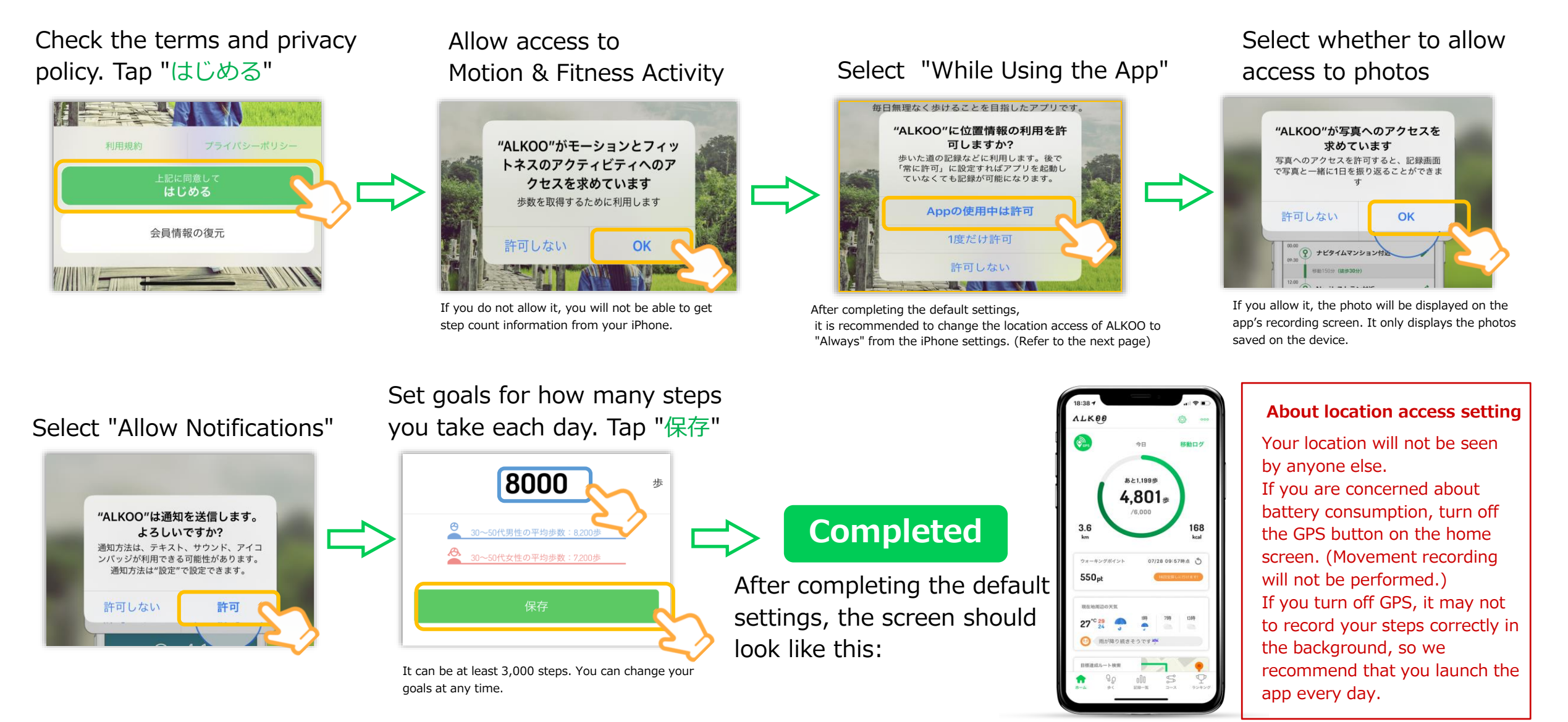

Note: The screen may differ depending on the OS you are using.

## **① Location access settings (iPhone)**

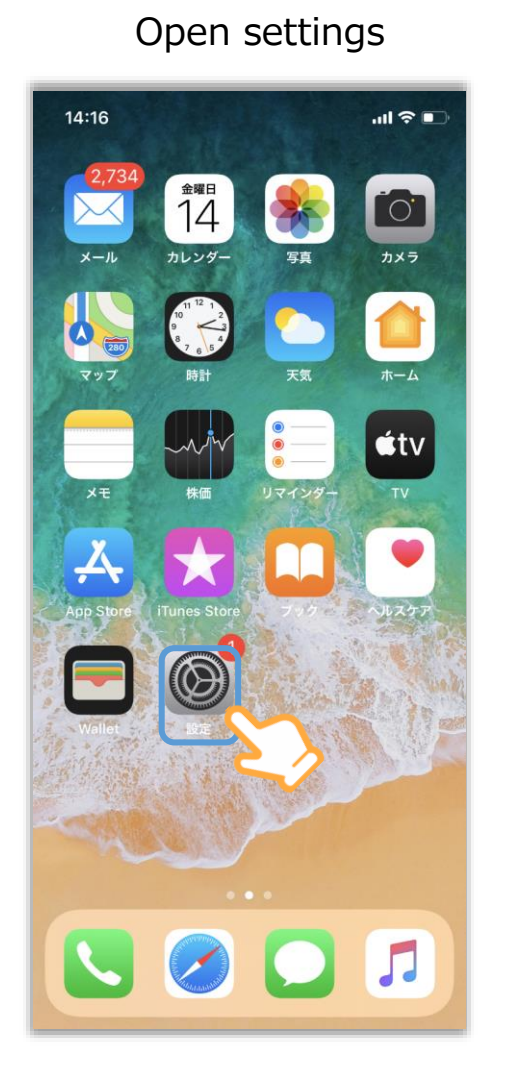

Scroll and select "ALKOO" 14:16  $\mathbf{d} \in \mathbb{R}$ 設定 (9) Podcast Game Center  $\sum$  デベロッパ Xd Adobe XD **(a)** ALKOO  $\bigcirc$ ATM店舗検索 **BIWAICHI Cycling Navi** Citymapper DriveHokkaido! Fitbit o Google Maps 19 JapanTravel KakaoMap  $\sqrt{\hat{x}}$  Linkx aruku **Lottie Files** 

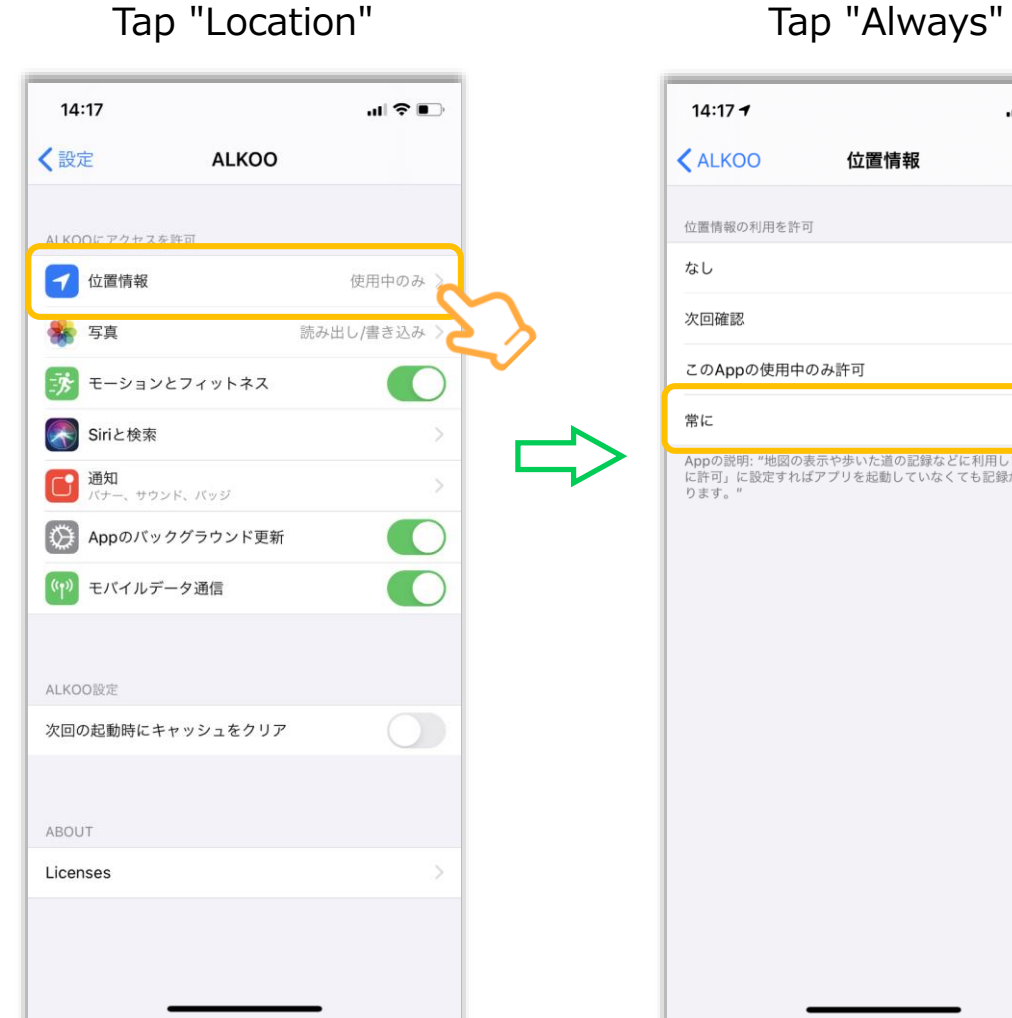

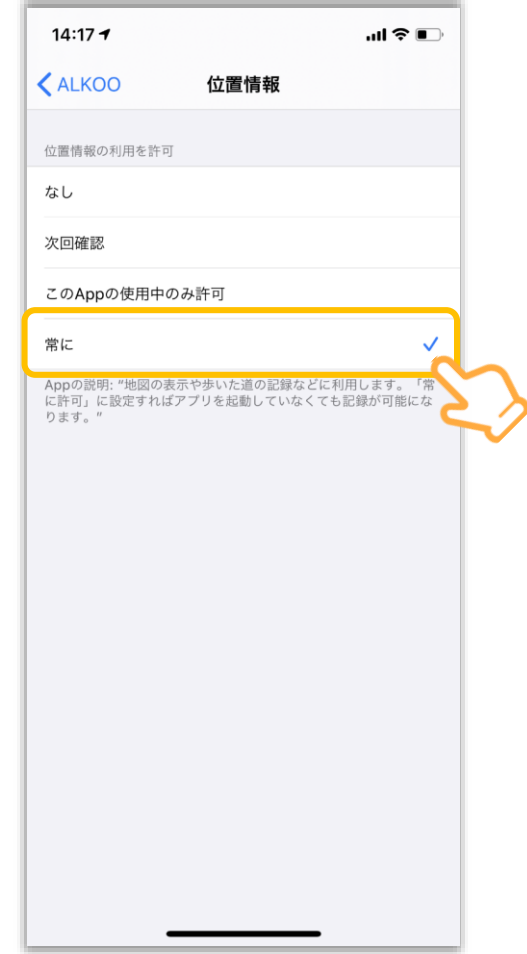

## **① Default settings of the app (Android)**

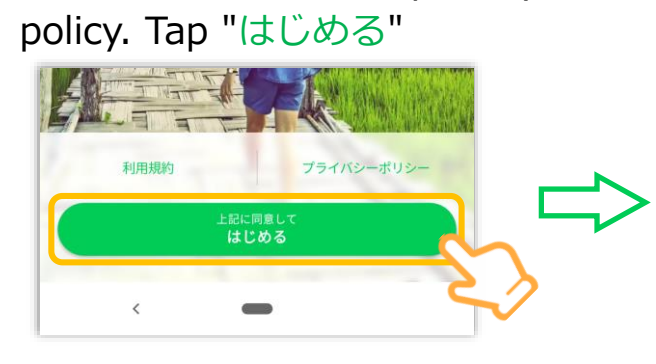

Check the terms and privacy

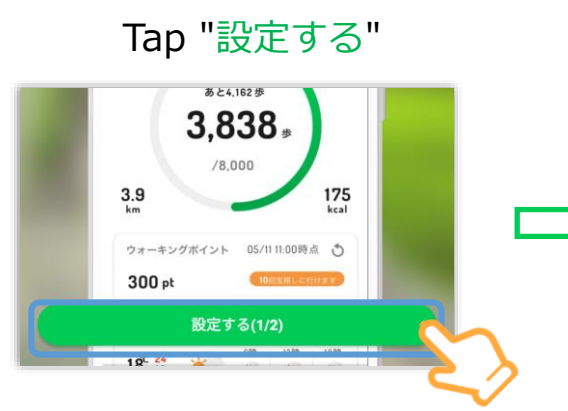

#### Allow the acquisition of exercise data

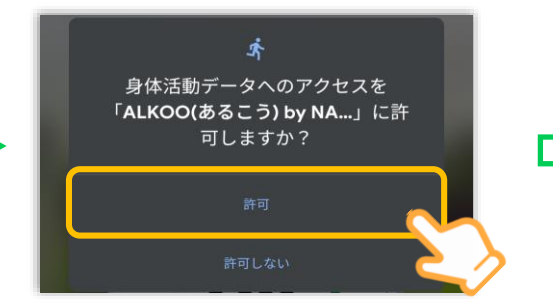

If you do not allow it, you will not be able to get

look like this:

#### Set the location access to "While Using the App"

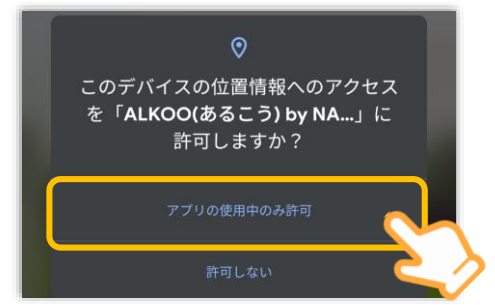

step count information from your iPhone. It is used only for determining the movement trajectory and movement. No one will see your location or identify you personally.

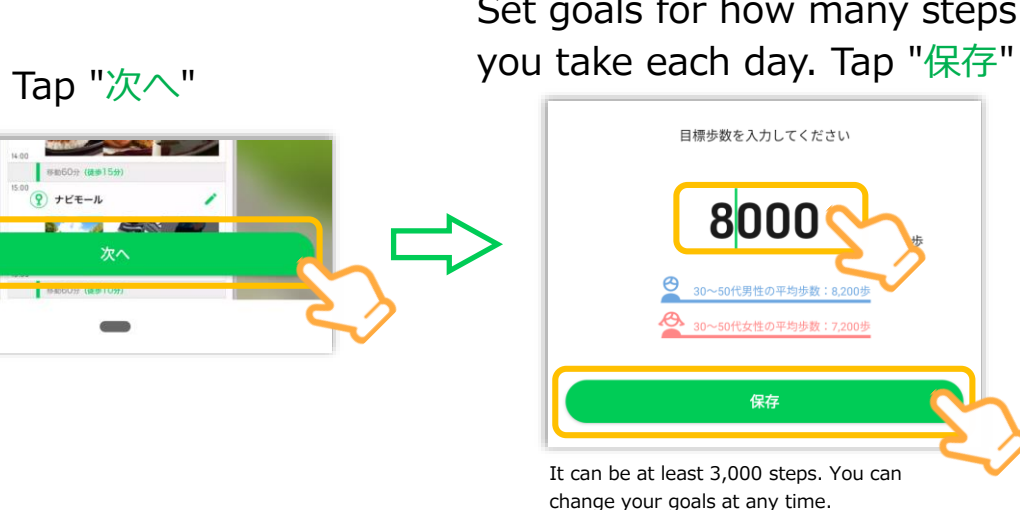

Set goals for how many steps

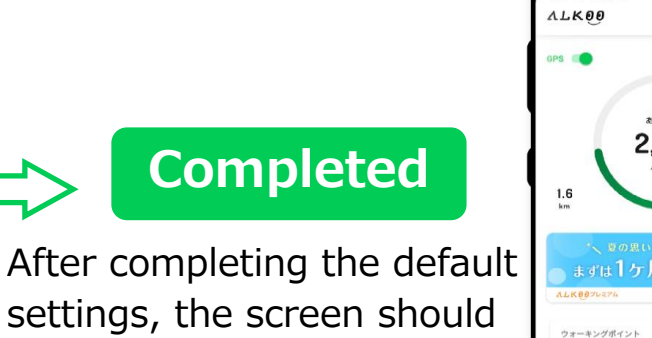

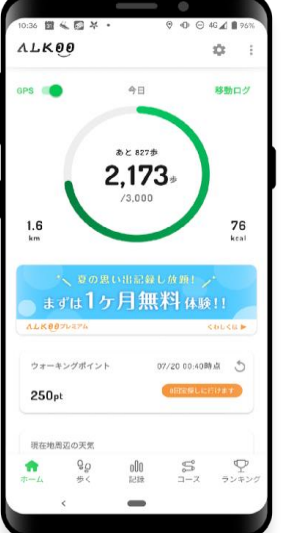

#### About location access setting

Your location will not be seen by anyone else.

If you are concerned about battery consumption, turn off the GPS button on the home screen.

(Movement recording will not be performed.)

Note: The screen may differ depending on the OS you are using.

## **② Member registration**

**Member registration is required even if you participated last year.**

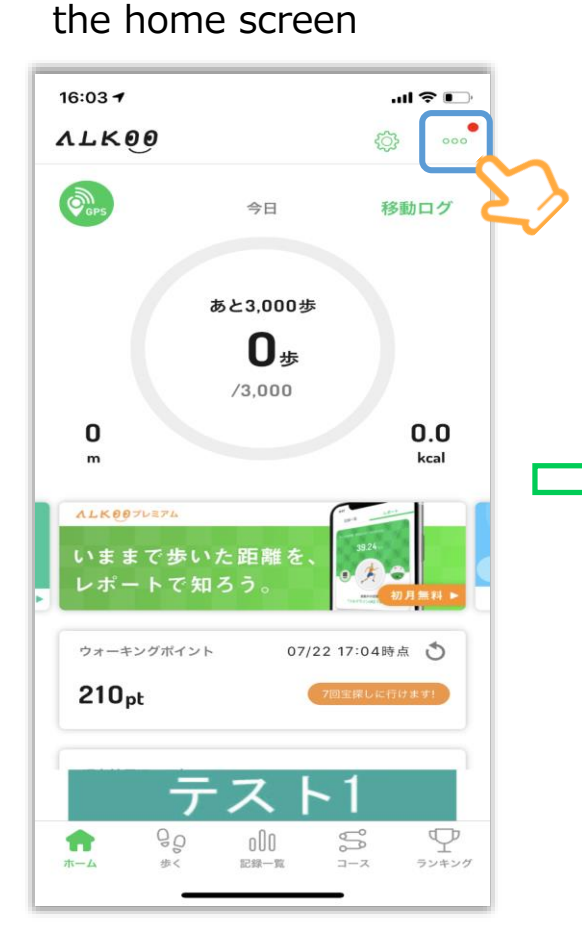

Open the menu from

#### Tap "企業コードを入力"

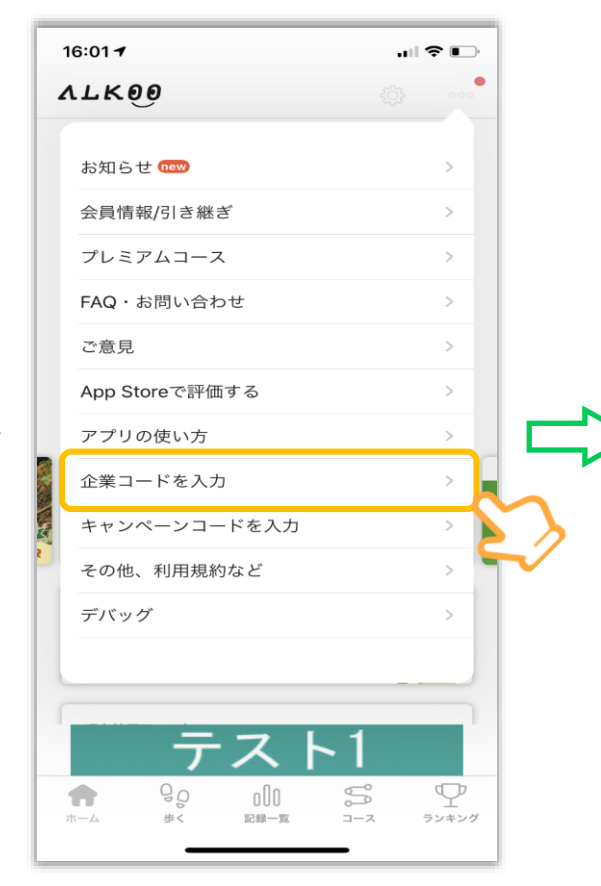

#### Enter "**wihs2023**" in

the field and tap "決定"

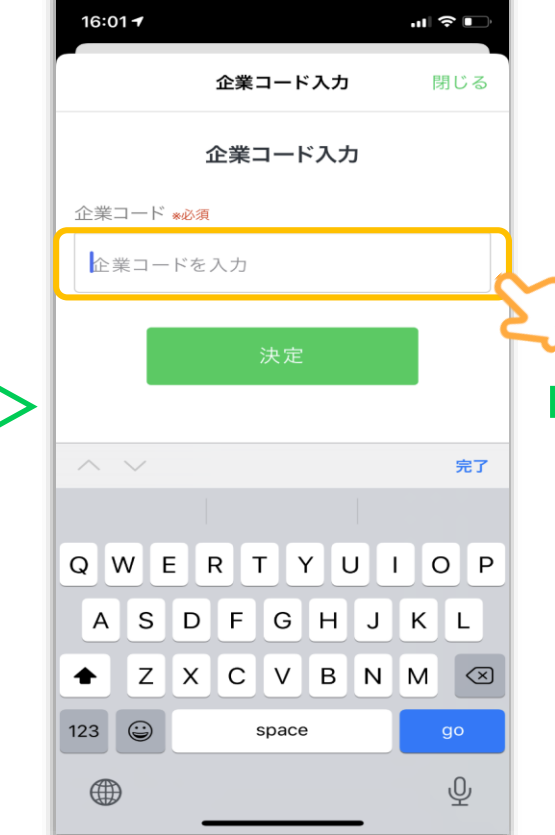

【ニックネーム】Only those who have not yet registered will be displayed. Please see p.8 how to change your nickname. 【氏名】Enter your name \*Use only for management. It will not be displayed on the application. 【種別】Select "WIHS" 【グループ】Select your team name. If you are an individual participating or you have not yet decided on a team, please select "所属なし"

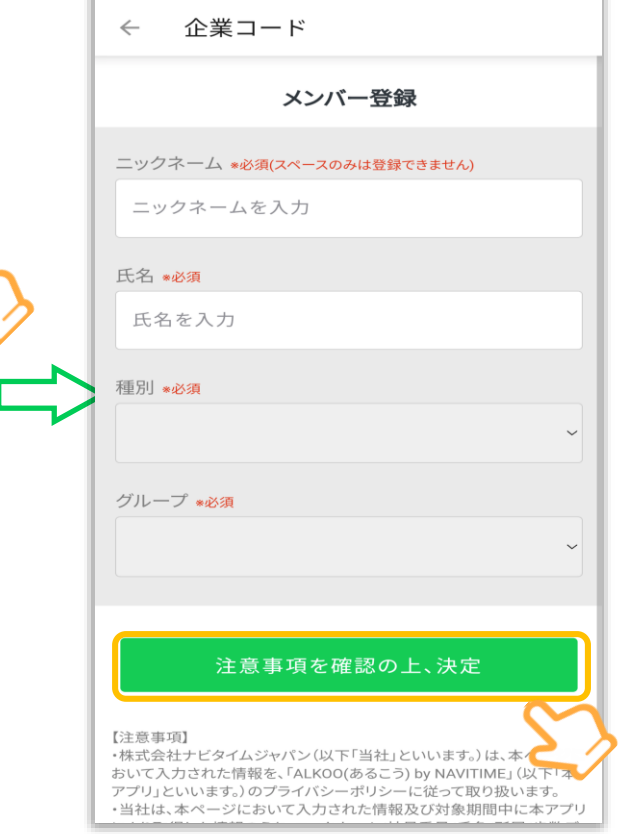

5

## **③View rankings on the campaign page**

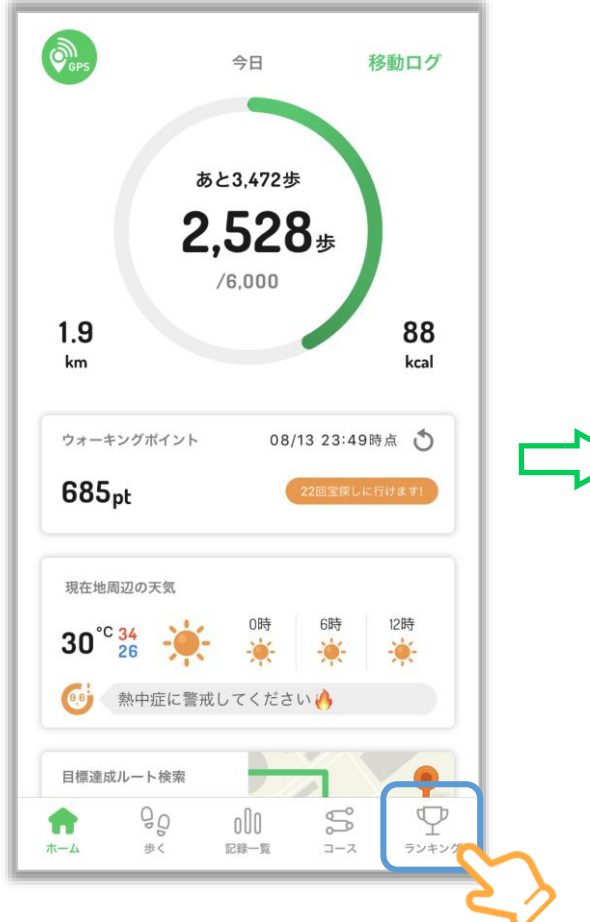

Tap the ranking tab View ranking by category by selecting tabs, such as all users/groups, etc.

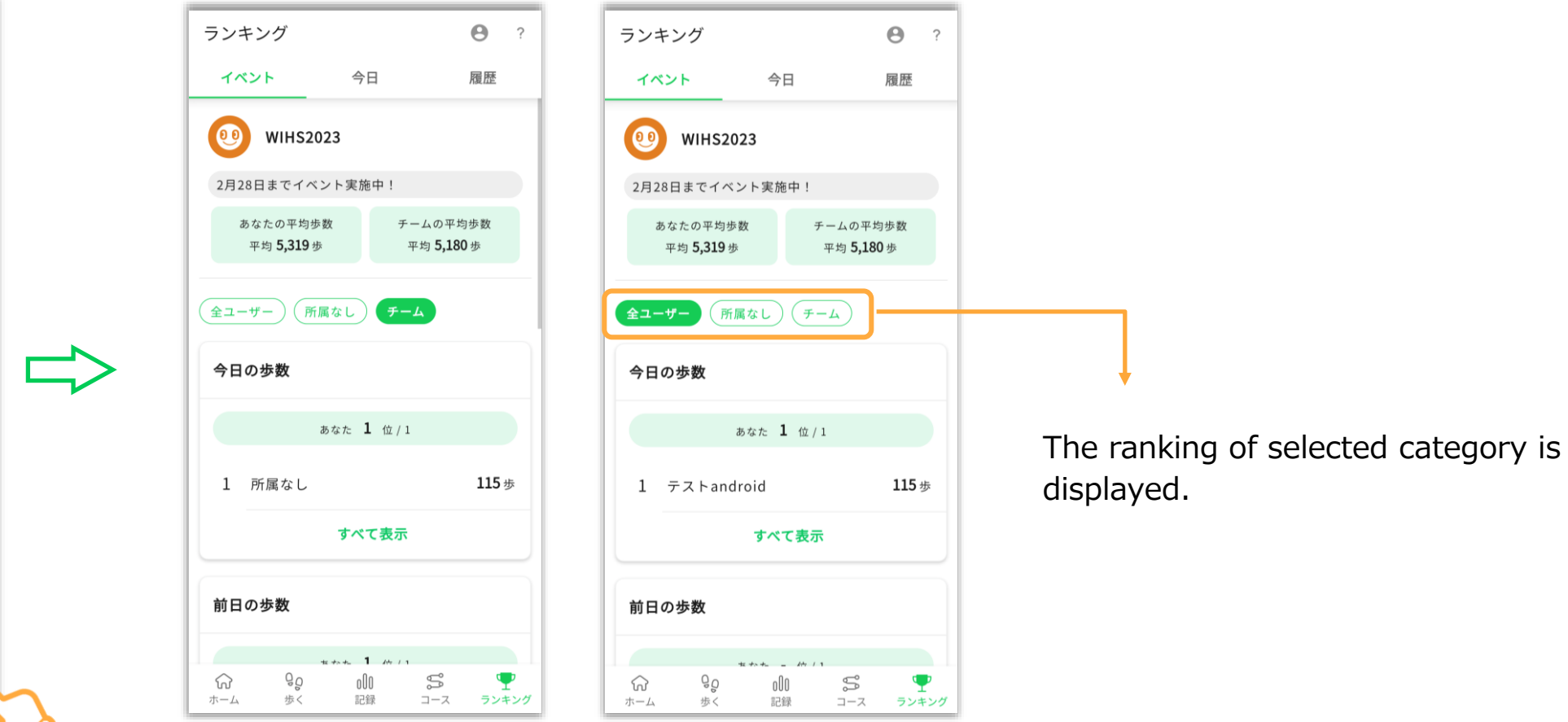

Note: This page is when the app was still under development. The actual app may look different. 6

#### **<Reference> How to calculate the average number of steps for a team**

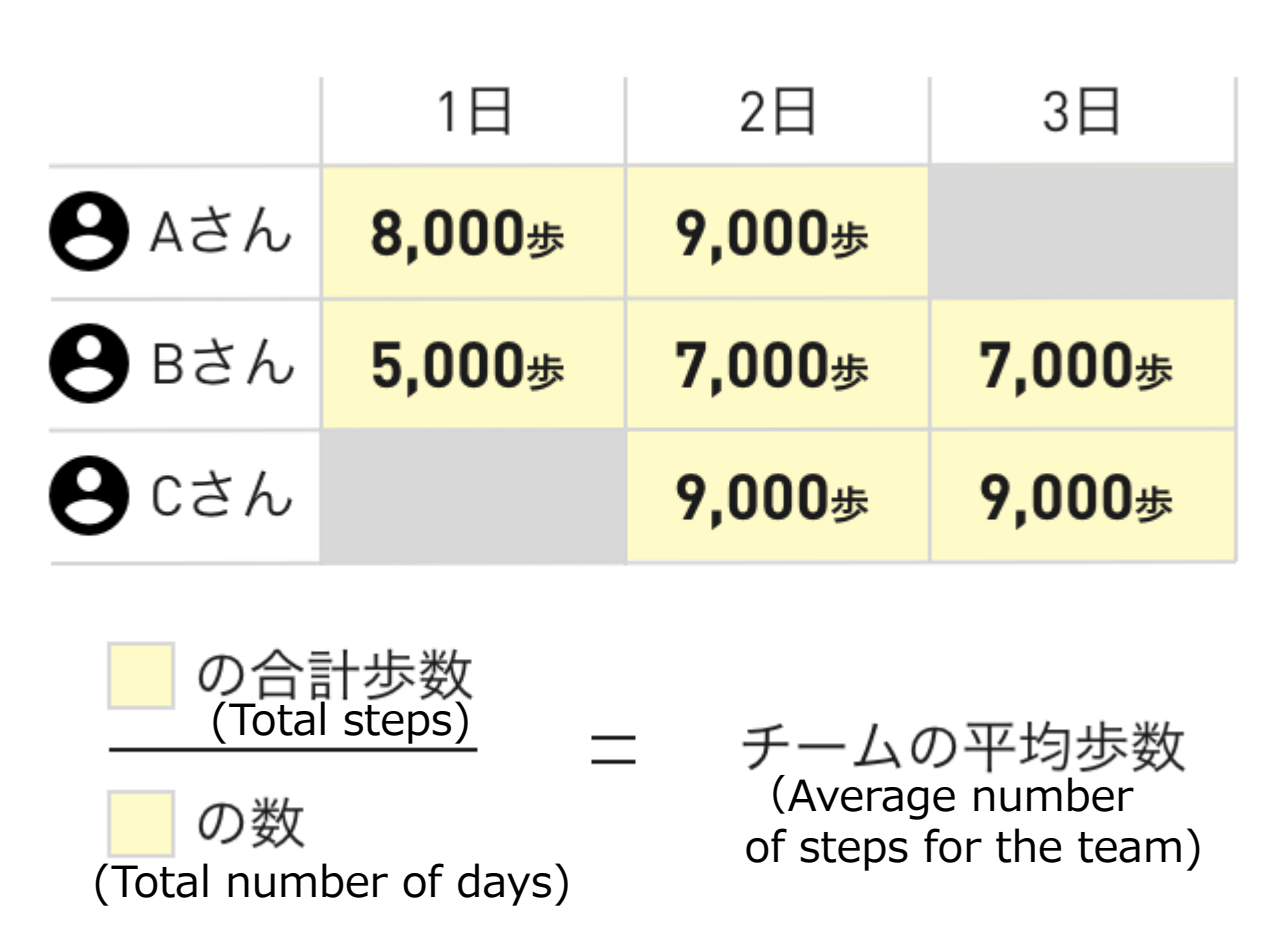

If Alex changes the teams on the 3rd and Curtis joins the team from the 2nd, the colored part is the average number of steps the team takes for 3 days.

### **How to change your nickname**

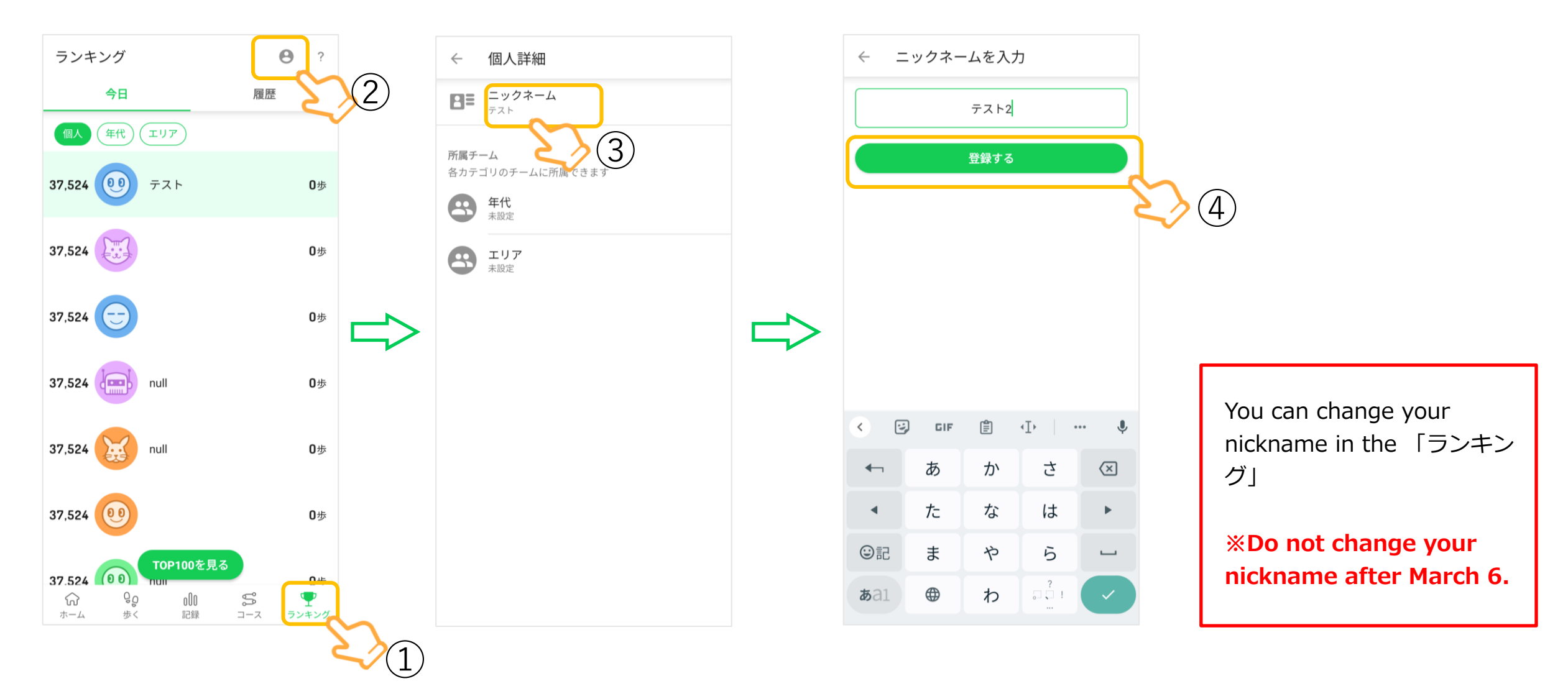